# **User Guide UŽIVATELSKÁ PŘÍRUČKA**

## **1 Nainstalujte aplikaci k dronu**

- 1. Na Google Play nebo v APP store vyhledejte "HTJR-UFO".
- 1. In the stop that is a store or in App store or in App store or in Google Play to get the app. In the app of  $\mathcal{L}_\mathcal{D}$ 2. Pro zahájení instalace aplikace naskenujte QR kód.

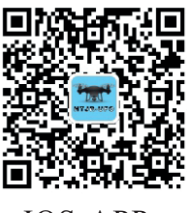

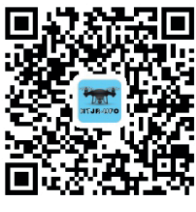

IOS APP GooglePlay

#### **2 Add the device 2 Přidejte zařízení**

Zapněte dron. Zkontrolujte, zda je WIFI připojena k hotspotu "HT\_UFO\*\*\*\*".

Pokud není, připojte se k hotspotu HT\_UFO\*\*\*\*". Není třeba zadávat heslo.

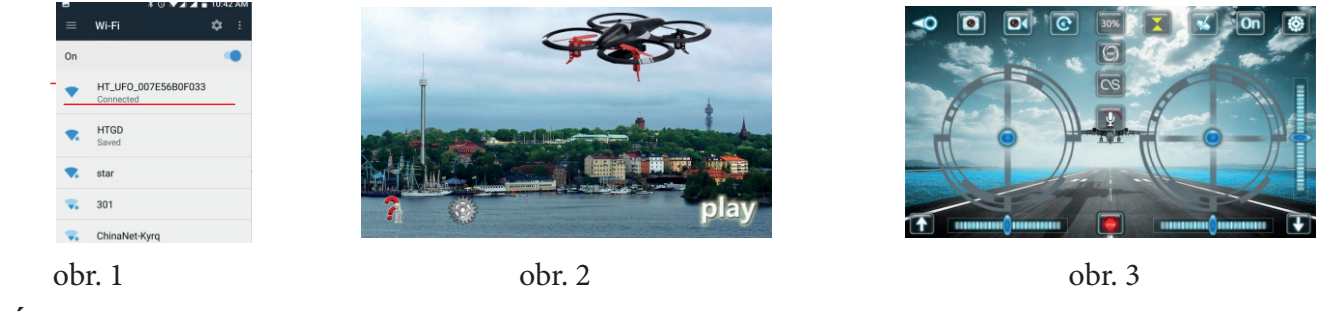

### **3 First Page 3 Úvodní strana**

Obr. 2 **Comoc All Pomoc Nastavení play Hrát** 

**4 Video 4 Video**

Abyste se dostali přes úvodní stranu, klikněte na ZAČNI ("Play"). Obr. 3

#### **5 Nastavení funkcí**

Klikněte na "Nastavení" na úvodní obrazovce. Můžete zde změnit dílčí nastavení.

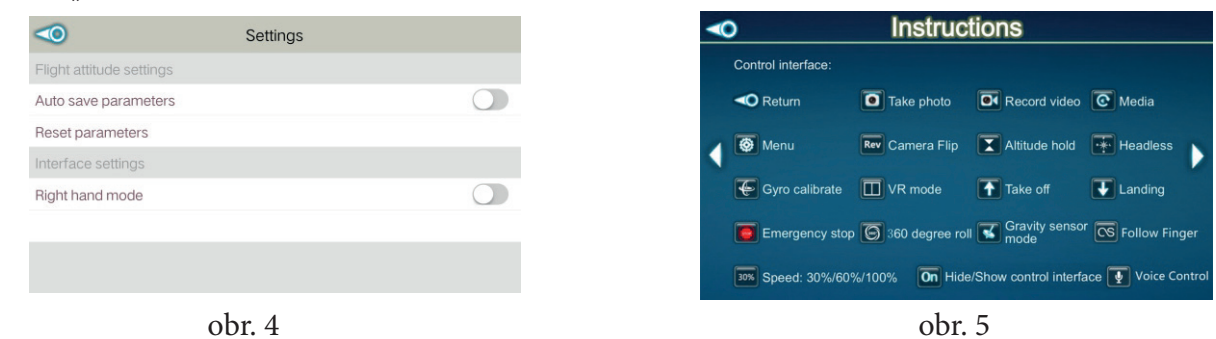

F1. Zpět rz. ruika<br>F3. Video ren media<br>F4. Knihovna médií F5. Úprava rychlosti F6. Udržení výšky F7. Ovládání gravitace ro. Prepinac<br>F9. Další nastavení F10. Otočení o 360° F11. Přehození kamery F12. Režim VR F13. Bezhlavý režim F14. Kalibrace gyra<br>= : = . . . .

F2. Fotka

F8. Přepínač

F15. Start

F16. Nouzové zastavení

F17. Pristani<br>F18. Následuj prst r 16. rvasiedaj prst<br>F19. Hlasové ovládání F17、Landing

F17. Přistání

4/5. Levá/Pravá

2/3. Otočka doleva/doprava

1. Plynová páka

4/5. Leva/Prava<br>6/7. Dopředu/dozadu en . Bepredardezdda<br>8/9. Kalibrace dopředu/dozadu 10/11. Kalibrace otáčení doleva/doprava 12:13. Kalibrace letu doleva/ doprava

#### **6 Help 6 Pomoc**

Ikony na herní stránce Obr. 5 Obr. 6

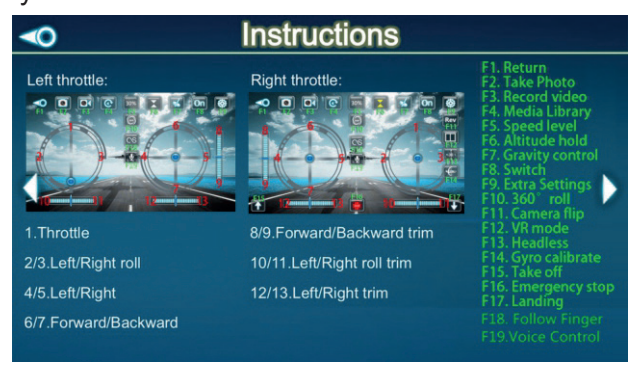

obr. 6

#### 1. The voice control function supports Chinese and English only. The control of  $\mathcal{L}$ **7 Voice control 7 Hlasové ovládání**

1. Ovládání hlasem podporuje pouze čínštinu a angličtinu.